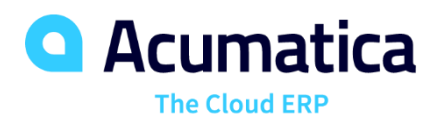

# **T240 Processing Forms**

Dhiren Chhapgar

Principal Software Engineer

#### **Timing and Agenda**

**Nov 18, 2020 – 10 AM-11:30 PM PST Nov 19, 2020 – 10 AM-11:30 PM PST Nov 20, 2020 – 10 AM-11:30 PM PST**

#### **Day 1**

#### **Day 2**

- **Creating a Simple Processing Form (**Company Story + Lesson 1.1**)**
- **Adding Filtering Parameters to the Form and Implementing a Custom PXAccumulator Attribute (**Lesson 1.2 - Lesson 2.1**)**

**Day 3**

• **Updating Data with a Custom Accumulator Attribute and Redirecting to a Report at the End of Processing (**Lesson 2.2 - Lesson 3.1**)**

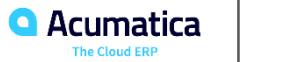

**Initial Configuration before we start with T240**

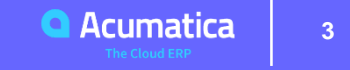

## **Previous training courses**

#### New Forms

- $\checkmark$  RS201000 : Repair Services maintenance form to manage the lists of repair services
- ✓ RS202000 : Serviced Devices maintenance form to manage the lists of devices that can be serviced
- $\checkmark$  RS203000 : Services and Prices maintenance form to define and maintain the price for each provided repair service
- $\checkmark$  RS301000 : Repair Work Orders data entry form to create and manage work orders for repairs
- $\checkmark$  RS101000 : Repair Work Order Preferences setup form to specify the company's preferences for the repair work orders

#### Existing Forms

- $\checkmark$  IN202500 : Stock Items Modified to mark a particular stock items as repair item
- $\checkmark$  AR302000 : Payments and Applications modify the status of a repair work order once the payment has been released

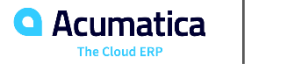

**T240: Processing Forms**

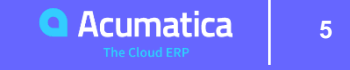

## **Processing Pages**

## What are processing pages ?

- $\checkmark$  To process multiple records at once
- $\checkmark$  Processing can be manual or scheduled without user involvement
- $\checkmark$  Option to specify filter
- $\checkmark$  Name of ASPX pages for processing start with the two-letter module abbreviation followed by 50.

#### Examples –

- ❑ AR501000 : Release AR Documents
- ❑ SO501000 : Process Orders

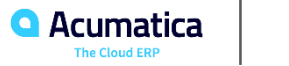

**T240: Assign Work Orders**

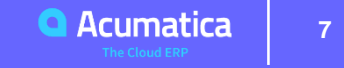

# **T240 – Processing Form**

New Processing Page - Assign Work Orders (RS501000)

- To assign multiple repair work orders at the same time.
- Simple processing form without any filtering parameters for user selection.
- $\checkmark$  Add a filter to the form so that only the records that satisfy the filtering parameters are displayed in the table.
- $\checkmark$  Implement the selection of the default assignee
- $\checkmark$  Use of PXAccumulator attribute to update the number of assigned orders for each employee. I
- $\checkmark$  Implement redirection to a report at the end of the processing.

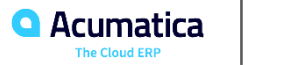

# **Actions on the Repair Work Orders Form**

The form will contain the following actions:

- **Assign & Assign All** mass-processing action.
- **Filter** dynamic filtering
- **Table**  list of the orders that are ready for assignement.

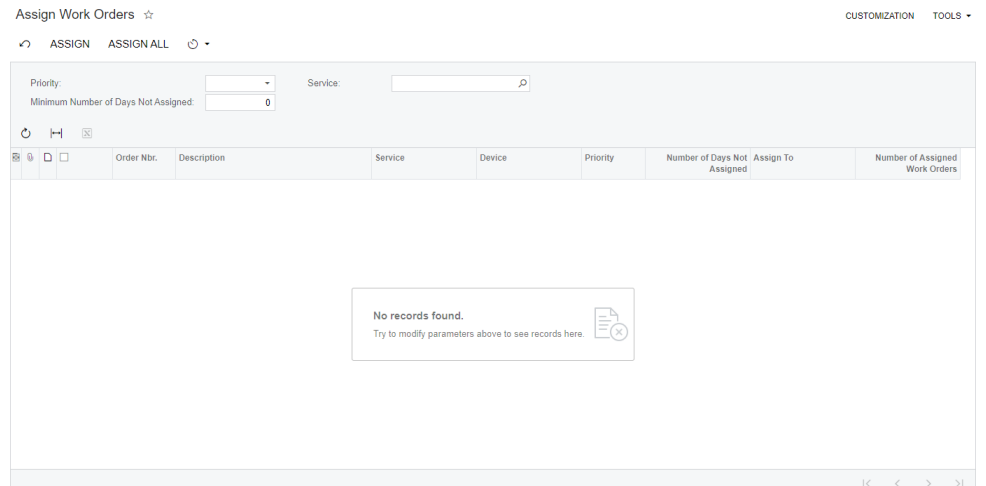

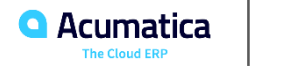

## **1.1: Creating a Simple Processing Form**

Objectives:

• Learn how to create a simple processing form

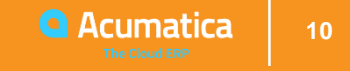

#### In graphs for processing pages you can use data views of the PXProcessing type.

#### You can set the processing routine for such a view with

pxProcessingView.SetProcessDelegate(StaticProcessingRoutine);

When processing, you can use following static methods of PXProcessing:

- SetInfo(index, messageOrException)
- SetWarning(index, messageOrException)
- SetError(index, messageOrException)

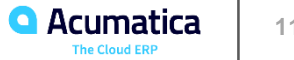

There are variations:

- PXProcessing provides data records for processing together with the related convenience routines. Allows Where and OrderBy BQL clauses
- PXProcessingJoin all the same but permits Join clause
- PXFilteredProcessing the same as PXProcessing, but takes a filter DAC argument to enable filtering records properly
- PXFilteredProcessingJoin combines the benefits of the above two

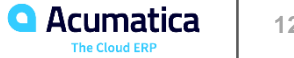

To pick records for processing the system uses the Selected field. You can declare it on your DAC like this:

```
public abstract class selected : IBqlField { }
[PXBool]
[PXUIField(DisplayName = "Selected")]
public virtual bool? Selected { get; set; }
```
It is possible to use other field for this purpose – tell the system of it with PXProcessing.SetSelected<DAC.field>() method.

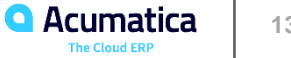

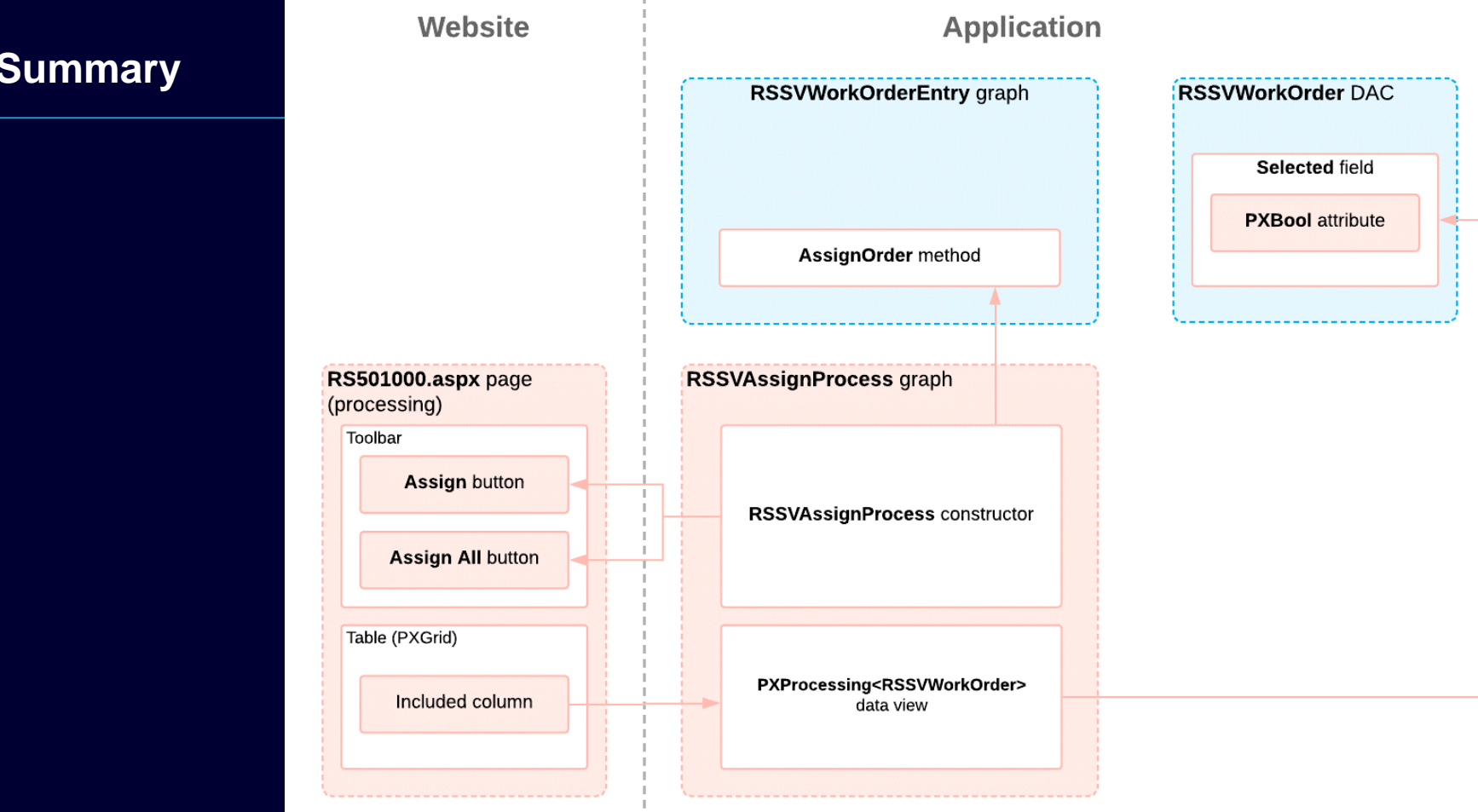

Acumatica  $\mathbf{\Omega}$ **14** The Cloud ERP

## **1.2: Adding Filtering Parameters to the Processing Form**

Objectives:

- Create processing pages with filtering parameters
- Use the PXDBCalced attribute

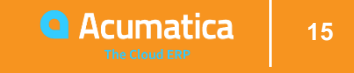

#### **PXFilter**

#### Special type of data view that is used to provide filtering parameters

public PXFilter<Product> Products;

- Always creates a single data record
- Never retrieves or saves this data record to the database.
- The PXFilter data view is used to specify values used by the application logic or other data views and never supposed to be stored anywhere besides the current user session.
- Can be used with virtual DACs

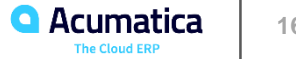

#### **PXFilterable**

#### Added to a details data view to enable custom reusable filters

[PXFilterable] public PXSelectReadonly<Product> Products;

Adds a Filter Settings dialog to the grid thus allowing users to create, save and reuse their own filters

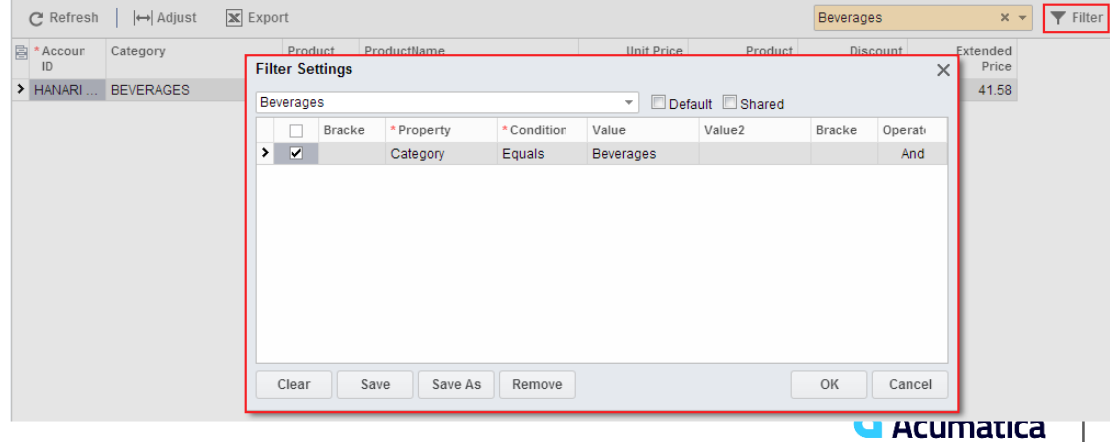

**17**

The Cloud FRI

## **IsDirty**

To avoid the confirmation dialog when leaving processing pages:

```
//in the graph
public override bool IsDirty
\mathfrak{t}get
       {
              return false;
       }
}
```
Tells the system that there are no unsaved changes in the graph

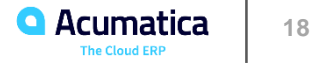

## **2.1, 2.2: PXAccumulator Attribute**

#### Objectives:

- Implement a custom attribute derived from the PXAccumulator attribute
- Implement a processing operation by using a static method
- Specify the values of the fields updated by a PXAccumulator attribute
- Use the PXDBScalar attribute
- Define the external presentation of field values

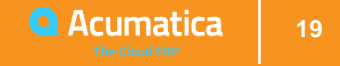

## **PXDBScalar**

Allows to define a sub-query to select a value from a field of any DAC

```
//In the ProductReorder class
[PXDecimal(2)]
[PXDBScalar(typeof(Search<ProductQty.availQty,
      Where<ProductQty.productID, Equal<ProductReorder.productID>>>))]
public virtual decimal? AvailQty { get; set; }
```

```
SELECT ..., (SELECT TOP (1) ( productqty.availqty )
FROM productqty ProductQty
WHERE ( productqty.productid = ProductReorder.productid )
ORDER BY productqty.availqty), ...
FROM ...
```
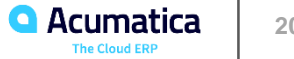

## **PXDBCalced**

#### Defines an expression to calculate a value from fields of the same DAC

```
[PXDecimal(2)]
[PXDBCalced(typeof(Minus<
                 Sub<IsNull<ProductReorder.availQty, decimal_0>,
                     ProductReorder.minAvailQty>>),
          typeof(decimal))]
public virtual decimal? Discrepancy { get; set; }
```
PXDBCalced can be used only on unbound fields!

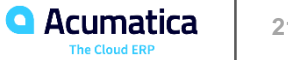

Accumulator Attribute

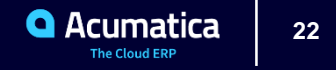

## **Concurrency Control**

You can't lock record from reading while someone edits it:

- You don't know who and when will save it
- You don't know if user still online

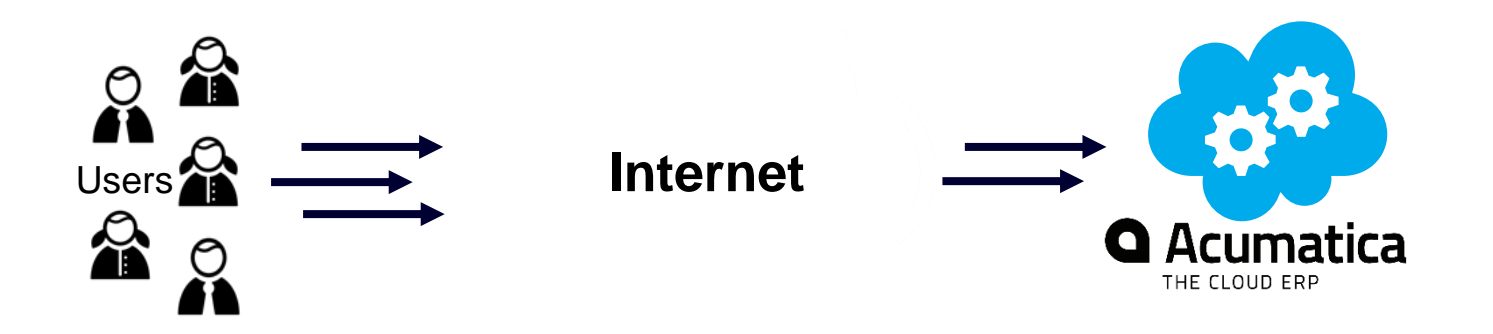

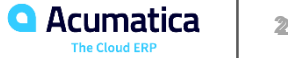

2 Scenarios:

Editing of Single record

• Use of "Optimistic Concurrency Control" technics

Concurrent Update of Shared record

• Use of calculation rules instead of value replacement

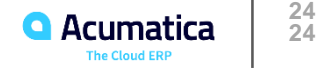

## **Optimistic Concurrency Control**

Transactions does not lock resources assuming that they can frequently complete without interfering with each other.

Before committing, each transaction verifies record version.

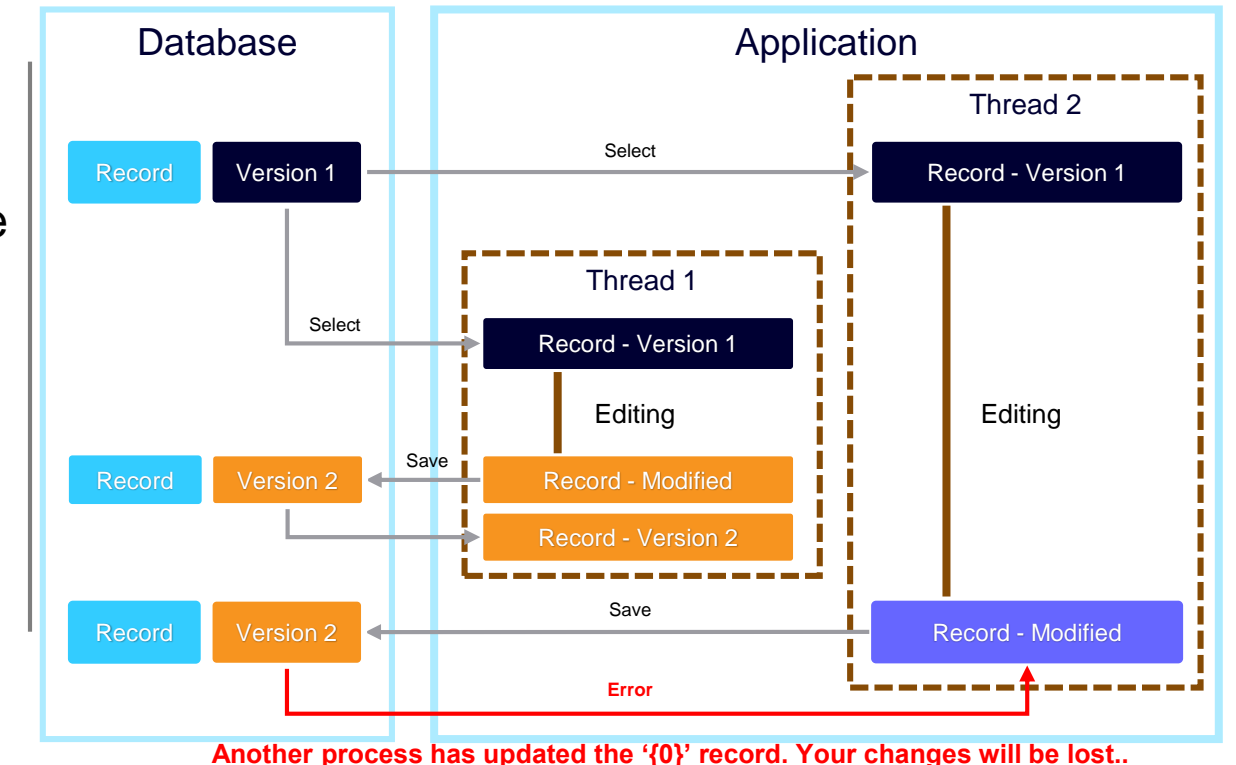

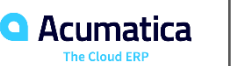

**25 25**

#### **Day 3**

Agenda:

- Updating Data with a Custom Accumulator Attribute (Lesson 2.2)
- Redirecting to a Report at the End of Processing (Lesson 3.1)

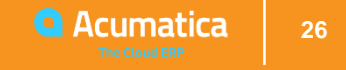

Accumulators are used to update fields, which are changed frequently and concurrently by many users. They affect SQL executed to update data in DB.

You might want to use PXAccumulator-based attribute to:

- Update a field without checking for the version of the data record stored in the DB (ignoring the optimistic blocking mechanism)
- Define specific update policy possibly with certain restrictions

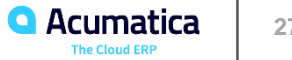

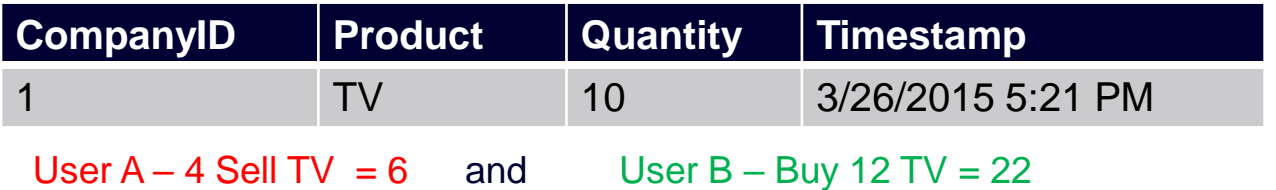

Where the correct result? Do we need to recalculate values each time?

Instead of replacing values we add the calculation rules.

Lets evaluate it by difference:  $10 - 4 + 12 = 18$ 

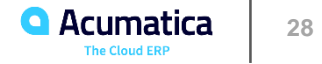

## **PXAccumulator**

To create your own accumulator you inherit from PXAccumulatorAttribute and typically have to implement:

- constructor
- PrepareInsert() method
	- Call the base. PrepareInsert() to initialize the collection of columns. (it will returns true if initialization succeeds, your implementation should also return true if everything goes well)
	- Set restrictions and update policies for specific columns
- PersistInserted() method
	- Overriding the PersistInserted() method is needed to tweak the persist operation—for example, to catch and process errors.
	- Can be replaced with columns.AppendException which adds Restriction as well as configures exception when restriction is violated

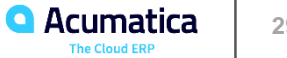

## **PXAccumulator – Example**

1 reference | 0 changes | 0 authors, 0 changes public class ARBalAccumAttribute : PXAccumulatorAttribute 1 reference | 0 changes | 0 authors, 0 changes public ARBalAccumAttribute() base.\_SingleRecord = true; 63 references | 0 changes | 0 authors, 0 changes protected override bool PrepareInsert(PXCache sender, object row, PXAccumulatorCollection columns) if (!base.PrepareInsert(sender, row, columns)) return false; ARBalances bal = (ARBalances)row; columns.Update<ARBalances.lastInvoiceDate>(bal.LastInvoiceDate, PXDataFieldAssign.AssignBehavior.Maximize); return true;

In this example, the class derived from PXAccumulatorAttribute overrides the PrepareInsert() method and specifies the assignment behavior for several fields.

#### [Serializable]

**ARBalAccum** [PXCacheName(Messages.ARBalances)] 99+ references | 0 changes | 0 authors, 0 changes public partial class ARBalances : PX.Data.IBqlTable  $\{ \cdot, \cdot \}$ 

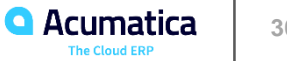

## **PXAccumulator – Example**

```
[PXAccumulator(
    new Type<sup>[]</sup>
             typeof(APHistory.finYtdBalance),
             typeof(APHistory.tranYtdBalance),
             typeof(APHistory.finYtdBalance)
    \cdotnew Type<sup>[]</sup>
             typeof(APHistory.finBegBalance),
             typeof(APHistory.tranBegBalance),
             typeof(APHistory.finYtdBalance),
    \}]
[Serializable]
[PXHidden]
20 references | 0 changes | 0 authors, 0 changes
public partial class APHist : APHistory, IBaseAPHist
\{... \}
```
Code shows how the attribute can be used directly.

When a data record is saved, value of every field from the first array will be added to the previously saved value of the corresponding field from the second array.

That is, **FinYtdBalance** values will be accumulated in the **FinBegBalance** value, TranYtdBalance values in the TranBegBalance value, and so on

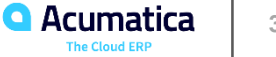

## **PXAccumulator**

How can this possibly work?

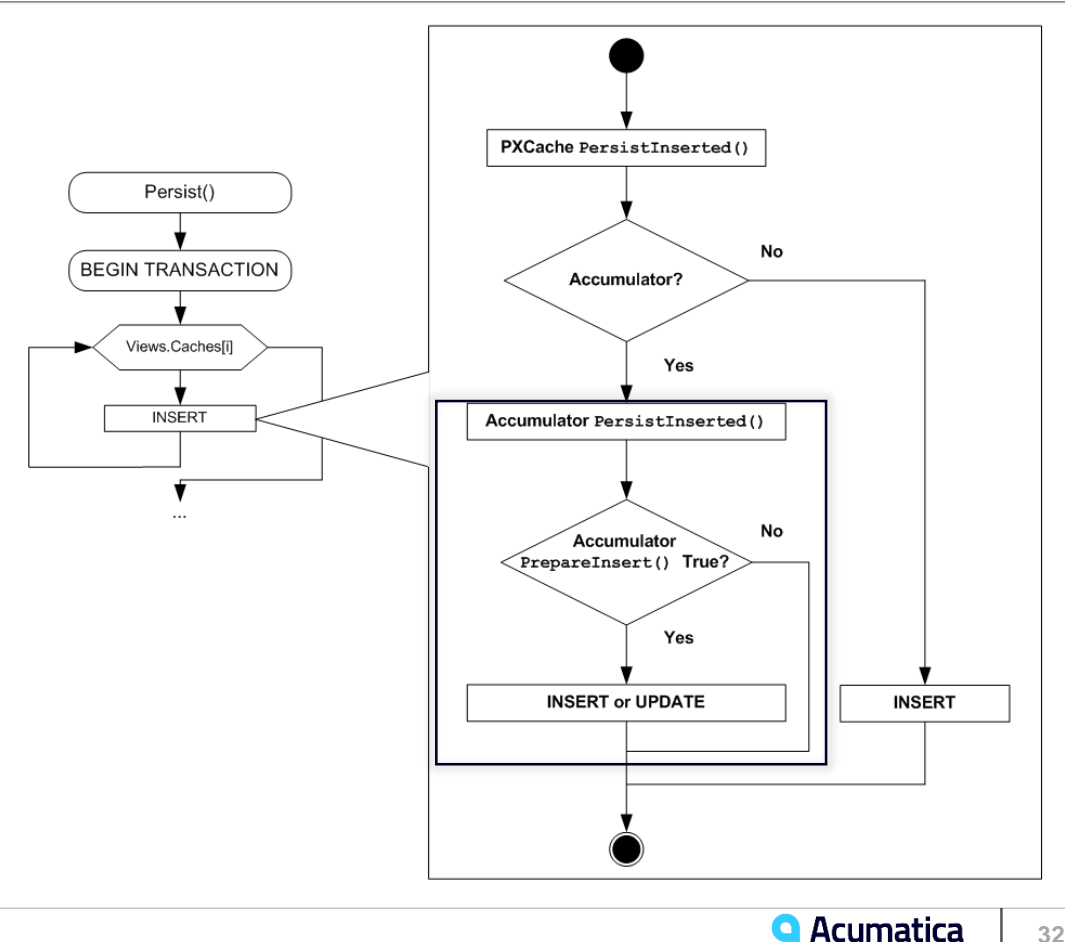

#### **PXAccumulator**

You set update policies with columns. Update<Field>(value, policy)

Policies are available through PXDataFieldAssign.AssignBehavior:

- 1. **Replace** : The new value is inserted into the data field, and the previous value is overwritten.
- 2. **Summarize**: The new value is added to the value stored in the database.
- **3. Maximize:** The maximum of the new value and the value from the database is saved in the database.
- 4. **Minimize**: The minimum of the new value and the value from the database is saved in the database.
- 5. **Initialize** : The new value is saved in the database as the value if the field does not have a value in the database. If the data field is not null, the new value is discarded.

*Note:* Minimize and Maximize do not require setting new value. Other – do

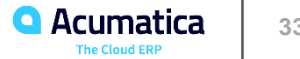

## **PXAccumulator Restriction**

- 1) columns.Restrict<Field>(comparison,value)
- Violated restriction raises PXLockViolationException you *must* handle it in PersistInserted()
- Restriction violation is *not the only* reason for PXLockViolationException
- 2) columns.AppendException in PrepareInsert():
- Sets restriction and handles violation PersistInserted() not needed
- Usage columns. AppendException ( "Update will lead to negative quantity in stock!", new PXAccumulatorRestriction<ProductQty.availQty>(PXComp.GE, 0m));

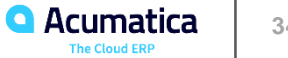

Accumulator will trigger update logic only for records with Inserted status

You should use cache. Insert (...) if you want records to be handled by it

Framework will know whether to update an existing or to insert a new record

In PersistInserted() set columns. InsertOnly or columns. UpdateOnly to permit only insert or update database operations

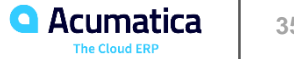

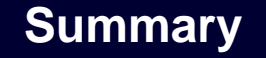

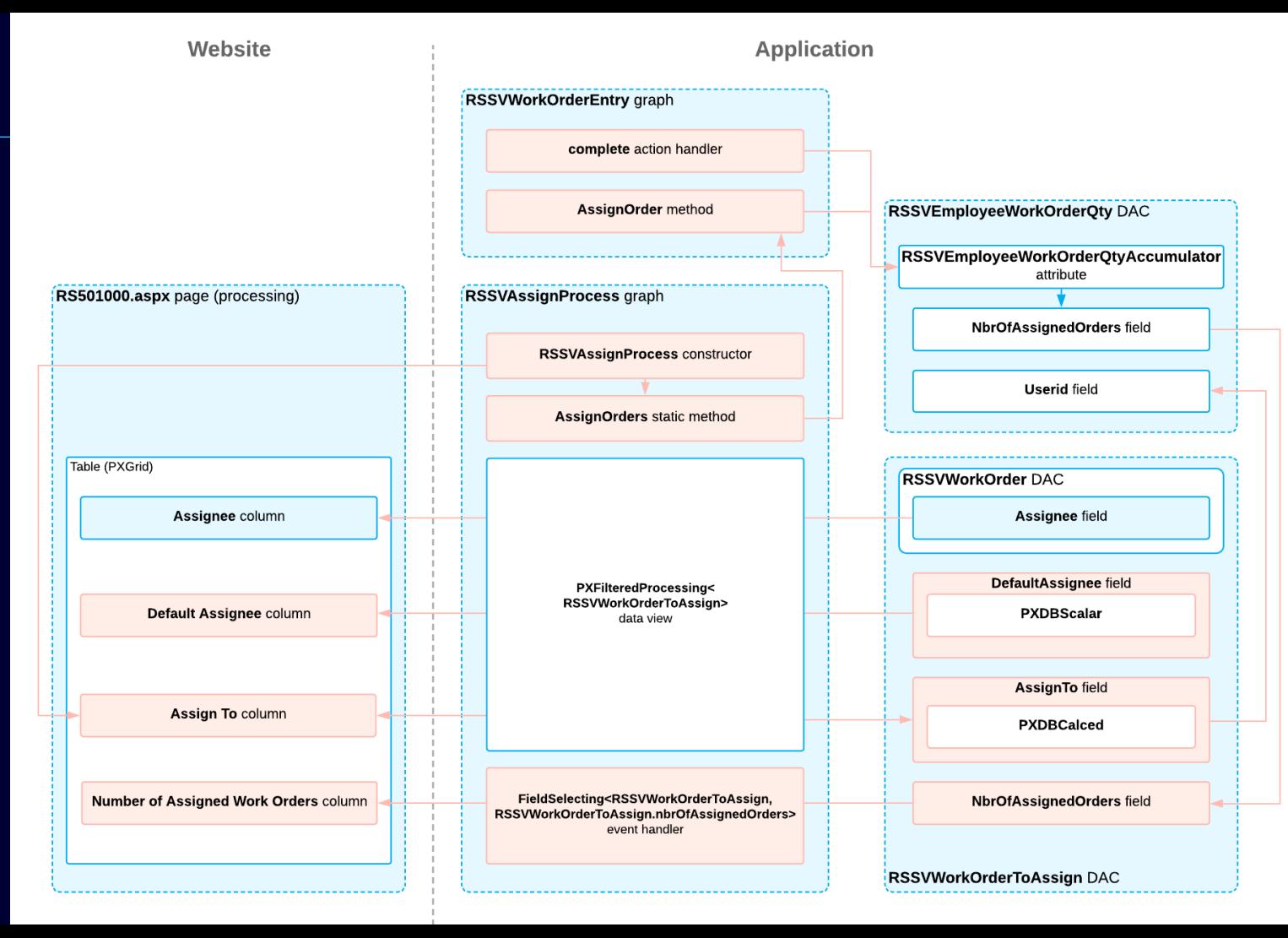

## **3.1: Adding Redirection to a Report at the End of Processing**

Objectives:

- Redirect to a report at the end of the processing delegate
- Include a report in a customization project

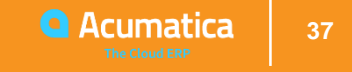

## **Redirecting**

#### We use exceptions to redirect:

- PXRedirectRequiredException
- PXPopupRedirectException
- PXRedirectWithReportException
- PXRedirectToUrlException

DocumentEntry graph = PXGraph.CreateInstance<DocumentEntry>(); graph.Document.Current = someDoc; throw new PXRedirectRequiredException(graph, "Document");

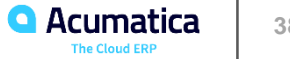

What next?

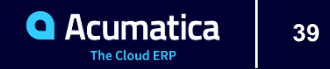

## **Join Development Community, participate, learn from others**

#### Acumatica Development Network (ADN)

- <http://adn.acumatica.com/>
- Acumatica Community
	- <https://community.acumatica.com/>
- Stack Overflow Community:
	- <http://stackoverflow.com/questions/tagged/acumatica>
- Git Hub opensource Projects
	- <https://github.com/Acumatica/>

Visual Studio Extensions – Acuminator

Blogs

- <http://asiablog.acumatica.com/>
- <http://www.timrodman.com/tag/acumatica/>

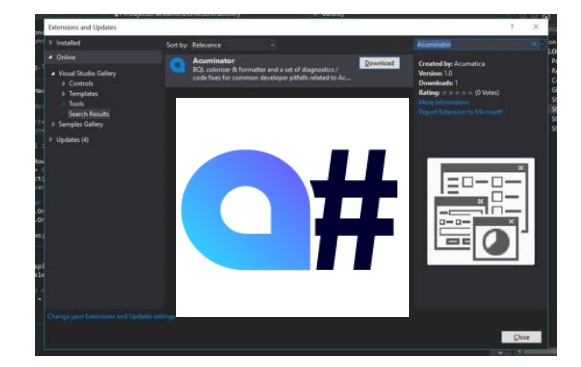

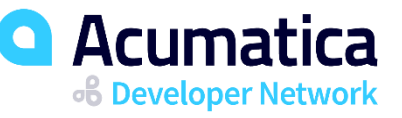

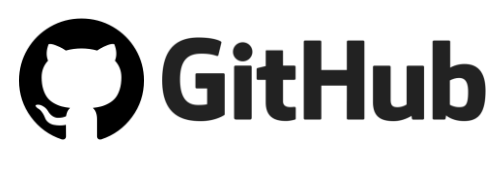

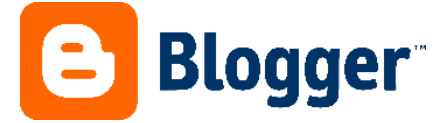

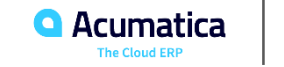

4  $\Omega$ 

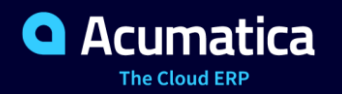

# **Thank You**

**Dhiren Chhapgar**

#### **No Reliance**

This document is subject to change without notice. Acumatica cannot guarantee completion of any future products or program features/enhancements described in this document, and no reliance should be placed on their availability.

**Confidentiality:** This document, including any files contained herein, is confidential information of Acumatica and should not be disclosed to third parties.

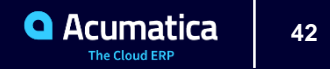